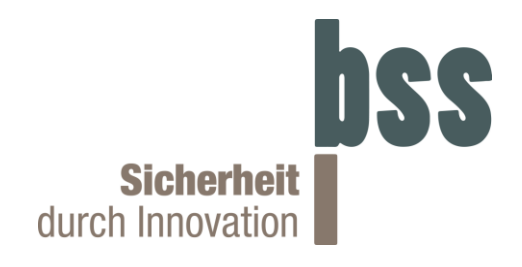

# **Serielle-Schnittstellen Beschreibung**

## **Elektromechanisches Verriegelungselement HD-Lock – Art. Nr. 102000.2**

**Serie (CAN Bus/Modbus)**

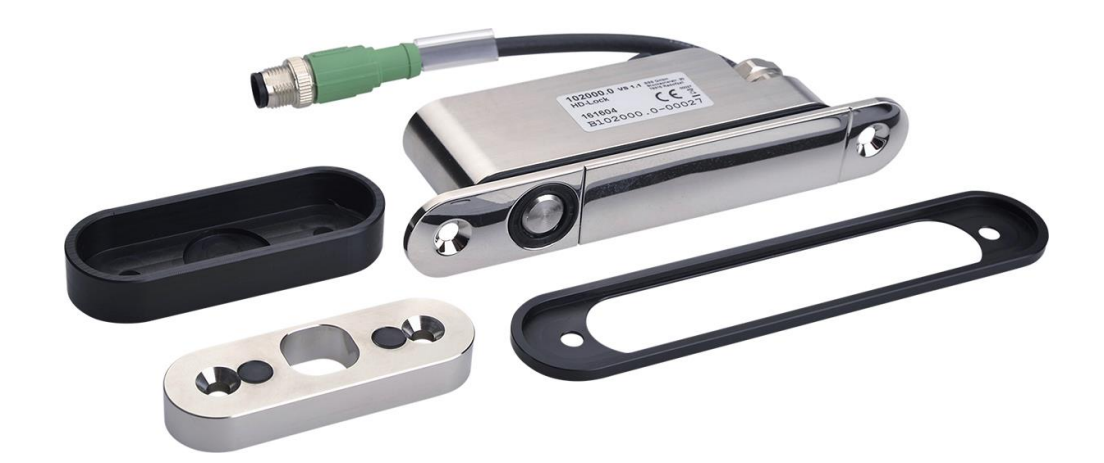

**102000.2** Serielle-Schnittstellen Beschreibung

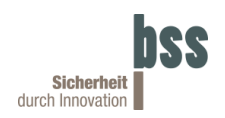

### **Inhaltsverzeichnis**

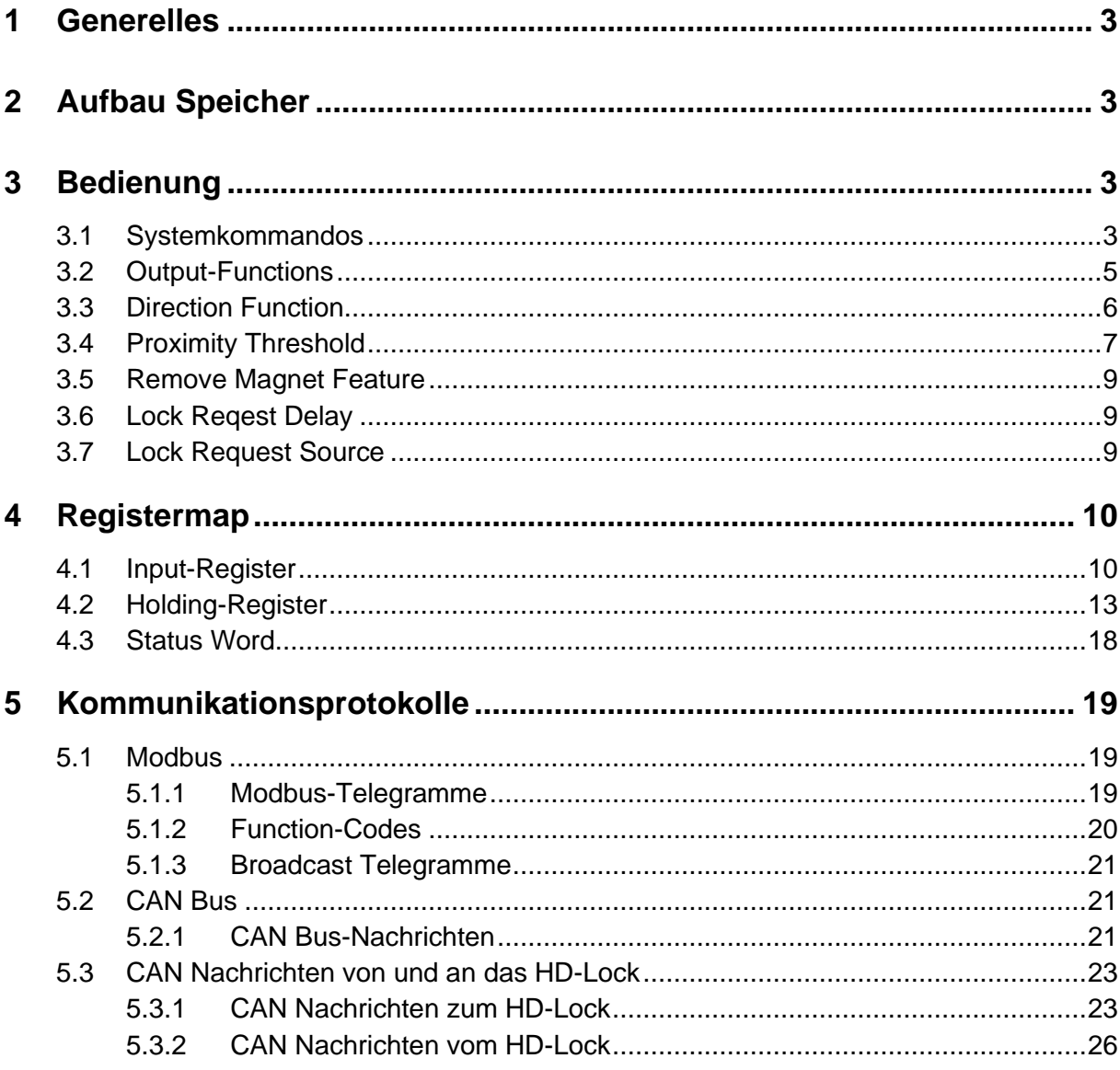

Haftungsausschluss © Copyright BSS Baumann Sicherheitssysteme GmbH 2022 Alle Rechte vorbehalten.

Wir haben den Inhalt der Druckschrift auf Übereinstimmung mit den beschriebenen Komponenten geprüft. Dennoch können Abweichungen nicht ausgeschlossen werden, so dass wir für die vollständige Übereinstimmung keine Gewähr übernehmen. Die Angaben in dieser Druckschrift werden regelmäßig überprüft, und notwendige Korrekturen sind in den nachfolgenden Ausgaben enthalten.

Weitergabe sowie Vervielfältigung dieser Unterlagen, Verwertung und Mitteilung ihres Inhalts ist nicht gestattet, soweit nicht ausdrücklich zugestanden. Zuwiderhandlungen verpflichten zu Schadenersatz. Alle Rechte vorbehalten.

Für Verbesserungsvorschläge sind wir dankbar.

Technische Änderungen bleiben vorbehalten.

#### **Bedienungsanleitung Verriegelungselement HD-Lock**

**Art-Nr.:** 102000.2 **Version:** 1.1 **Datum:** 15. August 2022 **Dokument:** 102000SerSch.docx

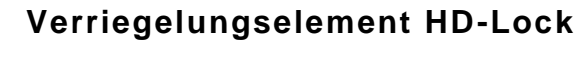

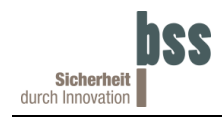

### <span id="page-2-0"></span>**1 Generelles**

Die HD-Locks der Serie 102000.1 und 102000.2 verfügen über eine serielle Schnittstelle in Form eines differentiellen Aderpaares. Beide Serien können über diese Schnittstelle per "Remote Terminal Unit Modbus®" Protokoll (RTU-Modbus®) kommunizieren. Zusätzlich dazu kann bei der Serie 102000.2 die Serielle Schnittstelle auf das CAN Bus Protokoll umgestellt werden. Weitere Informationen finden Sie im Kapitel [5.](#page-18-0)

## <span id="page-2-1"></span>**2 Aufbau Speicher**

Beim HD-Lock wird der Speicher in zwei verschieden Registertypen unterteilt. Jeder Typ verfügt über einen eigenen Adressraum und unterschiedliche Lese-/Schreibberechtigungen was im Folgenden beschreiben wird:

- **- Input-Register:** 16-Bit Register die nur gelesen werden können. In diesem Speicherbereich sind Sensorwerte und Systemparameter abgelegt. Diese dienen vor allem zur Fehlersuche und der manuellen Funktionsprüfung.
- **- Holding-Register:** 16-Bit Register die gelesen und beschrieben werden können. Die Register in diesem Bereich werden zur Parametrierung und somit zur Beeinflussung der Firmware genutzt. Die meisten Register in diesem Bereich werden jedoch von der Firmware des HD-Locks vor einem Schreibzugriff geschützt, um eine unbeabsichtigte Änderung der Parameter zu verhindern und eine Ordnungsgemäße Funktion zu gewährleisten. Jegliche Änderung der Holding-Register wird nur flüchtig gespeichert. Um eine nichtflüchtige Speicherung zu erreichen, ist es nötig das "Save Settings" Systemkommando zu senden. Für weitere Informationen siehe Abschnitt [3](#page-2-2) [Bedienung.](#page-2-2)

### <span id="page-2-2"></span>**3 Bedienung**

Im Folgenden werden die Bedienmöglichkeiten aufgezeigt, die für das HD-Lock zur Verfügung stehen.

### <span id="page-2-3"></span>**3.1 Systemkommandos**

Unter "Systemkommandos" sind die grundlegenden Steuerbefehle des HD-Lock zusammengefasst. Ein Systemkommando umfasst eine ID-Nummer (siehe unten), die das Kommando identifiziert und bis zu zwei Übergabeparameter, die durch das Kommando verarbeitet werden. Zur Eingabe dieser Kommandos werden die Holding-Register 2000 bis 2003 verwendet. Für eine korrekte Ausführung eines Kommandos müssen, falls erforderlich, zuerst die Übergabeparameter gesetzt (Holding-Register 2000 bis 2002) werden, bevor die Identifikationsnummer für das Kommando gesendet wird (per Holding-Register 2003). Im Folgenden eine Auflistung der Kommandos:

| Kommando                | <b>ID-Nummer</b><br>(Holding-<br>Register 2003) | Parameter 0<br>(Holding-<br>Register 2000) | <b>Parameter 1</b><br>(Holding-<br>Register 2001) | <b>Parameter 2</b><br>(Holding-<br>Register 2002) |
|-------------------------|-------------------------------------------------|--------------------------------------------|---------------------------------------------------|---------------------------------------------------|
| Save Settings           |                                                 |                                            |                                                   |                                                   |
| <b>Restore Settings</b> |                                                 |                                            |                                                   |                                                   |
| Set Modbus Address      | 3                                               | Neue Adresse                               | Bedingung 1<br>(Register 1000)                    | Bedingung 2<br>(Register 1000)                    |

**Tabelle 1: Systemkommandos**

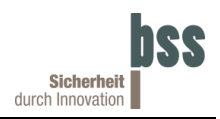

#### **Save Settings**

Dieses Kommando übernimmt die Inhalte der Holding-Register in den nicht flüchtigen Speicher, sodass sie nach einem Reset erneut geladen werden.

#### **Restore Settings**

Mit dem "Restore Settings" Kommando werden die nicht flüchtig gespeicherten Werte der Holding-Register erneut geladen. Alle Änderungen, die noch nicht in den nicht flüchtigen Speicher übernommen wurden, gehen dabei verloren.

#### **Set Modbus Address**

Das "Set Modbus Address" Kommando kann verwendet werden, um die Modbus-Adresse des HD-Locks zu ändern. Zunächst müssen die drei Parameter eingegeben werden:

- Parameter 0 muss die neue Adresse enthalten. (Es sind nur Adressen von 1 bis 254 erlaubt.)
- Parameter 1 entspricht der Auswahl-Bitmaske die die auszuwertenden Bedingungen (Holdingregister 1000, siehe Kapitel [4.3](#page-17-0) auswählt.
- Parameter 2 entspricht der Auswertung-Bitmaske die den Wahrheitswert der zuvor ausgewählten Bedingungen festlegt.

Die Bedingung/en, welche durch den Parameter 1 eingetragen wird, wird mit dem aktuellen Status des HD-Lock Bitweise-UND verknüpft. Das Ergebnis dieser Verknüpfung wird anschließend mit dem Parameter 2 Bitweise-Exklusiv-ODER (XOR) verknüpft. Entsteht somit ein Wert gleich Null wird die neue Adresse übernommen. Diese Operation wird nachfolgend in Kurzform beschrieben:

#### $(Parameter 1 \wedge StatusHdlock) \vee Parameter 2 = 0$

#### **Formel 1: Bedingungsabgleich**

 $[\wedge =$  Bitweise – UND;  $\vee =$  Bitweise – XOR]

Nur wenn diese Bedingungen 0 ergeben, wird die Adresse geändert.

Es können auch mehrere Bedingungen aus dem Statusregister in Parameter 1 und 2 kombiniert werden.

Beispielsweise können per Parameter 1 = 0x0118 folgende Bedingungen ausgewählt werden:

- Bolzen vollständig ausgefahren?
- Liegt Verriegelungswunsch vor?
- Werden die Hallsensoren übersteuert?

Der Parameter 2 legt dann fest ob die Bedingungen erfüllt sein sollen oder nicht.

Wenn also mit dem Parameter 1 = 0x0008 die Bedingung "Bolzen vollständig ausgefahren?" ausgewählt wurde und der Parameter 2 = 0x0100 ist, muss der Bolzen vollständig ausgefahren sein damit die Adresse übernommen wird.

Ist der Parameter 2 jedoch gleich 0x0100 darf der Bolzen nicht vollständig ausgefahren sein, wenn die Adresse übernommen werden soll.

Beispiel zur Übernahme der neuen Adresse:

Parameter 0 = 0x0008 (Neue Adresse)

Parameter 1 = 0x0108 (Auswahl: "Bolzen ausgefahren?", "Hallsensoren übersteuert?")

Parameter 2 = 0x0100 (Statuswort "Bolzen ausgefahren", "Hallsensoren nicht übersteuert")  $Command = 3$ 

Nun wird per Software überprüft ob der Bolzen des HD-Lock ausgefahren ist (Parameter 1 & StatusHdLock). Dieses Zwischenergebnis wird nun mit dem Parameter 2 verglichen (Bitweise-

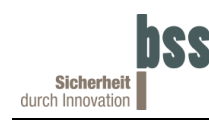

XOR). Bei dem Endergebnis muss ein Wert gleich 0 ergeben, dann wird die Adresse 0x0008 im Holding-Register 103 wirksam. Um sie dauerhaft zu sicher, muss das "Save Settings" Kommando an die neue Adresse geschickt werden.

- 
- **0x0100** (0000 0001 0000 0000) Zwischenergebnis
- 

**0x0108** (0000 0001 0000 1000) Parameter 1 (Auswahl-Bitmaske)

˄ **0x8117** (1000 0001 0001 0111) Status HD-Lock (Aufbau Statuswort siehe Kapitel 5.1)

⊻ **0x0100** (0000 0001 0000 0000) Parameter 2 (Auswertung-Bitmaske)

**0x0000** (0000 0000 0000 0000) Endergebnis (gleich 0 die Adresse wird übernommen)

Dies ermöglicht es, z. B. per Broadcast Telegramm auf Adresse 255 alle HD-Locks am Bus gleichzeitig anzusprechen und nur jene, bei der die Bedingung entsprechend der Vergleichswerte gesetzt sind übernimmt die neue Adresse.

### <span id="page-4-0"></span>**3.2 Output-Functions**

Die Ausgänge des HD-Lock können zur Anzeige verschiedener Informationen verwendet werden. Hierfür ordnen Output-Functions einen Registerwert einer Anzeige zu. Werksseitig ist für Ausgang 1 die Funktion "DoorLocked" (Registerwert = 4) und für Ausgang 2 die Funktion "DoorClosed" (Registerwert = 2) eingestellt.

Folgende Zuordnungen sind möglich:

- Registerwert  $0 \rightarrow$  Immer aus
- Registerwert  $1 \rightarrow$  Immer an

Registerwert 2 → An, wenn Tür geschlossen ist

- Registerwert 3 → An, wenn Tür **nicht** geschlossen ist
- Registerwert  $4 \rightarrow An$ , wenn Tür verriegelt ist
- Registerwert 5 → An, wenn Tür **nicht** verriegelt ist
- Registerwert  $6 \rightarrow An$ , wenn Verriegelungswunsch (Eingang "Effektive lock request") anliegt
- Registerwert 7 → An, wenn **keine** Verriegelungswunsch (Eingang "Effektive lock request") anliegt
- Registerwert  $8 \rightarrow$  periodisch An/Aus (ca. 1 Hz).
- Registerwert  $9 \rightarrow$  reserviert

Registerwert 10 → An, wenn Hallsensoren übersteuert werden.

*Anmerkung: An = Ausgang besitzt Spannungslevel der Versorgungsspannung Aus = Ausgang besitzt Spannungslevel der Masse.*

Um einem Ausgang eine neue Anzeige zuzuordnen, müssen die Funktionswerte für Ausgang 1 [Holding-Register 3001] und Ausgang 2 [Holding-Register 3002] eingetragen werden. Um die Einstellung dauerhaft zu sichern, muss das "Save Settings" Kommando gesendet werden.

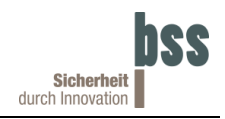

### <span id="page-5-0"></span>**3.3 Direction Function**

**"Direction"** dient zur Schlagrichtungsumschaltung des HD-Locks (siehe [Abbildung 1\)](#page-5-1). **Werksseitig ist die automatische Schlagrichtungserkennung aktiviert.** Diese besitzt den Wert "Direction" = 0 (Holding-Register 3003). Soll die Schlagrichtung nun fest eingestellt werden kann dieser Wert geändert werden. In der nachfolgenden Abbildung sind die einzustellenden Werte anhand der Schlagrichtung erklärt (Blickrichtung auf die spiegelpolierte Fläche des Verriegelungselements im eingebauten Zustand):

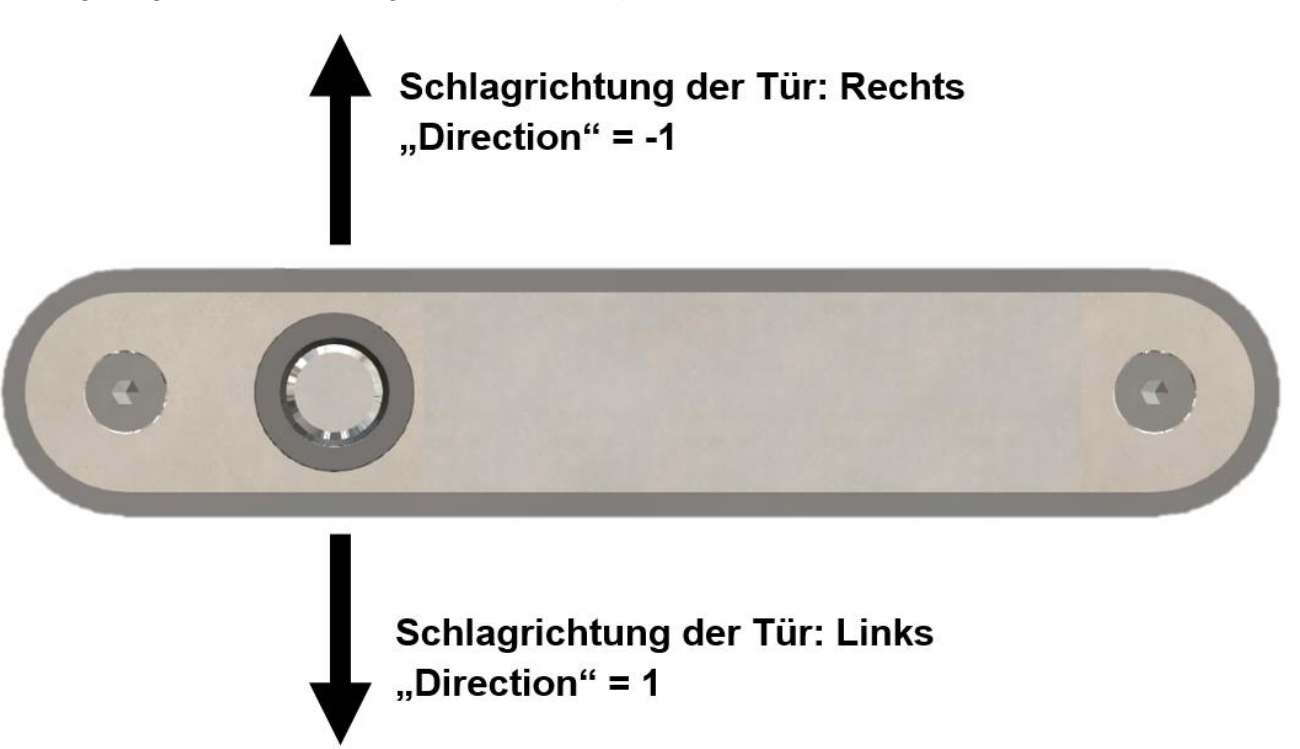

<span id="page-5-1"></span>**Abbildung 1: Einstellung der "Direction-Function" in Abhängigkeit der Schlagrichtung der Tür**

**WICHTIG! Die korrekte Einstellung der Schlagrichtung ist zwingend erforderlich, da es sonst zur Fehlfunktion des Verriegelungselement kommen kann. Nach einem Neustart des HD-Locks muss die Tür einmal geöffnet und wieder geschlossen werden damit die automatische Erkennung durchgeführt werden kann.**

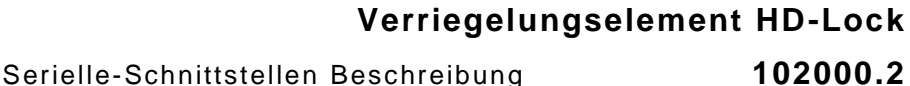

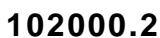

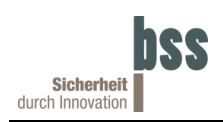

### <span id="page-6-0"></span>**3.4 Proximity Threshold**

Über folgende Register können die Schaltpunkte für die auf/zu Erkennung der Tür eingestellt werden:

- Holding-Register 3004 "SettingsProximityThresholdUnlock" (Werkseinstellung = -30)
- Holding-Register 3006 "SettingsProximityThresholdLock" (Werkseinstellung = -60)

Der Wert Proximity Threshold und somit der Schaltpunkt der auf/zu Erkennung der Tür wird in zwei Zuständen unterschieden:

- Zustand "Tür entriegelt" (Bolzen eingefahren [Holding-Register 3004])
	- Wird die Tür geschlossen detektiert das Verriegelungselement das Schließblech. Um ein präzises Ausfahren des Bolzens zu gewährleisten wird der Bolzen erst ausgefahren, wenn das Schließblech nahezu deckungsgleich mit dem Verriegelungselement ist. Wenn die Tür von der anderen Seite anschlägt wird der Abstand auf die andere Seite gespiegelt (siehe [Abbildung 2\)](#page-6-1).

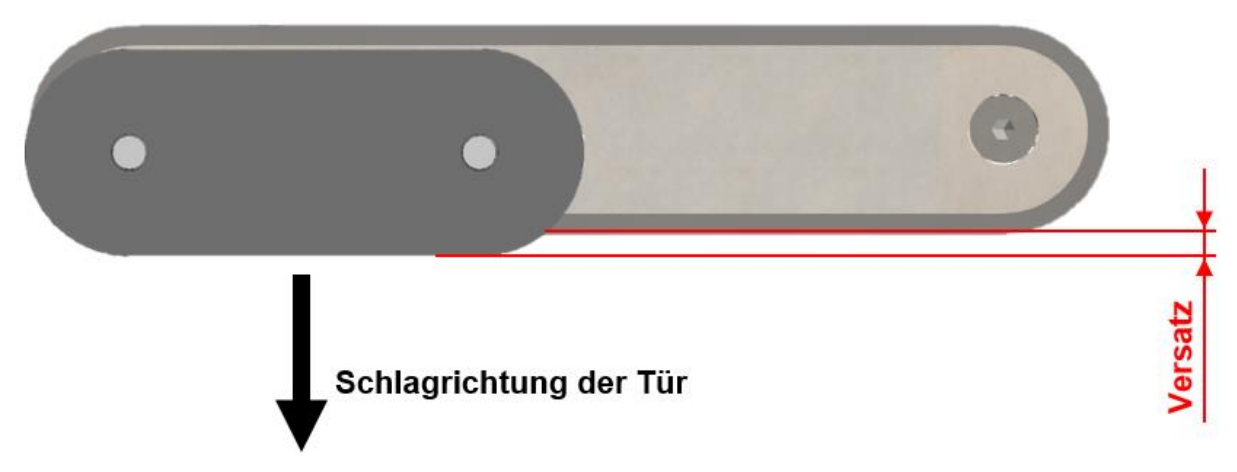

<span id="page-6-1"></span>**Abbildung 2: Deckungsgleicher Abstand zwischen Verriegelungselement und Schließblech**

- Zustand "Tür verriegelt" (Bolzen ausgefahren [Holding-Register 3006]) Ist die Tür verriegelt, wird das Fenster für die Erkennung der Tür vergrößert. Hierdurch wird die Tür als "zu" erkannt, auch wenn die Klinke betätigt wird und an der Tür gerüttelt wird. Wird das erweiterte Fenster für die Erkennung verlassen kann von einer gewaltsamen Öffnung ausgegangen werden.

Aufgrund von Einbautoleranzen kann es vorkommen, dass der werksseitig eingestellte Schaltpunkt nicht erreicht wird. Dann muss der Wert "SettingsProximityThresholdUnlock" und "SettingsProximityThresholdLock" korrigiert werden, um eine fehlerfreie Funktion zu gewährleisten.

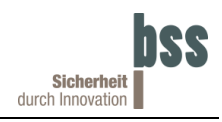

Für diese Einstellung kann folgende Abbildung genutzt werden.

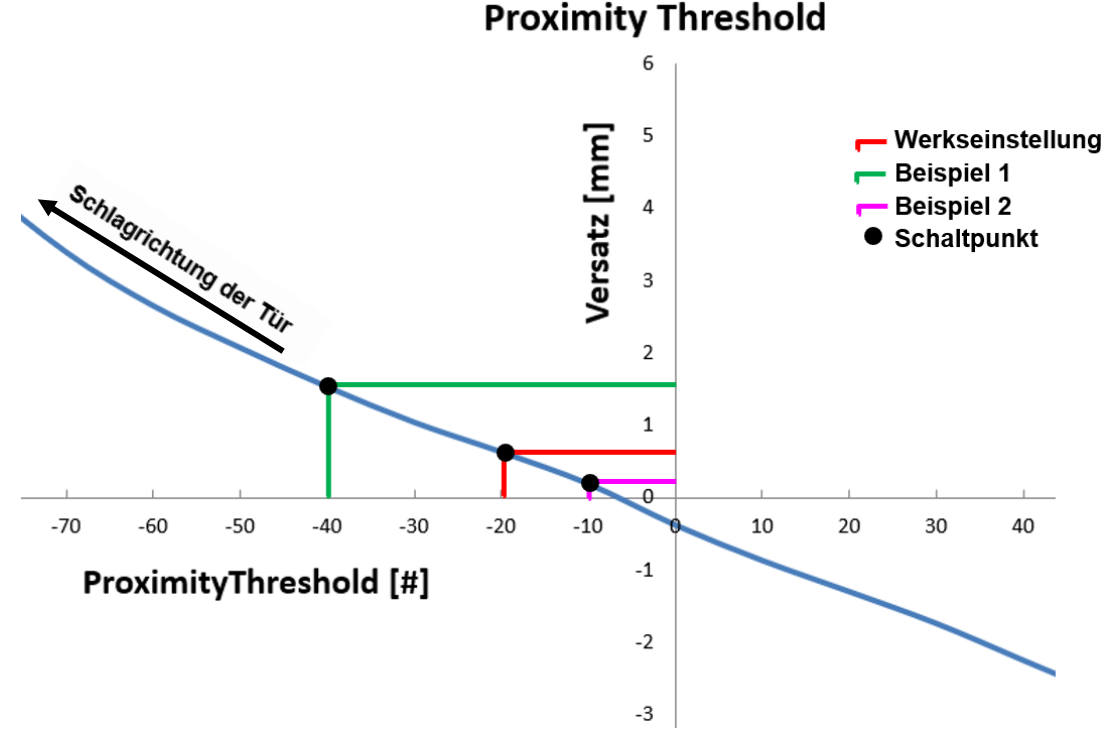

Abbildung 3: Auswirkung Wert "Proximity Threshold" auf den Versatz zum Schließblech.

<span id="page-7-0"></span>**Es ist zu beachten, dass die Erfassung der Schließblechposition vom Abstand des Schließblechs zum HD-Lock abhängt. Je weiter das Schließblech vom HD-Lock entfernt ist desto größer ist der Versatz in Millimetern bei gleichbleibendem "Proximity"-Wert. Die in [Abbildung 3](#page-7-0) gezeigte Kurve wurde bei einem Abstand von 8,3 mm ermittelt,**

Zusätzlich kann über Offset-Werte eine höchst genaue Positionserfassung eingestellt werden. Diese ist nur in Sonderfällen nötig und kann über die Holding-Register 3007 und 3008 eingestellt werden. In der nachfolgenden Abbildung ist diese Anpassung dargestellt. Für eine rechts aufschlagenden Tür gelten die grünen Pfeile und für eine links aufschlagende Tür die gelben Pfeile. Ein positiver Wert in einem der Register verschiebt die Nulllinie entlang der mit "+" markierten Pfeile. Ein negativer Wert verschiebt sie entlang der mit "-" markierten Pfeile.

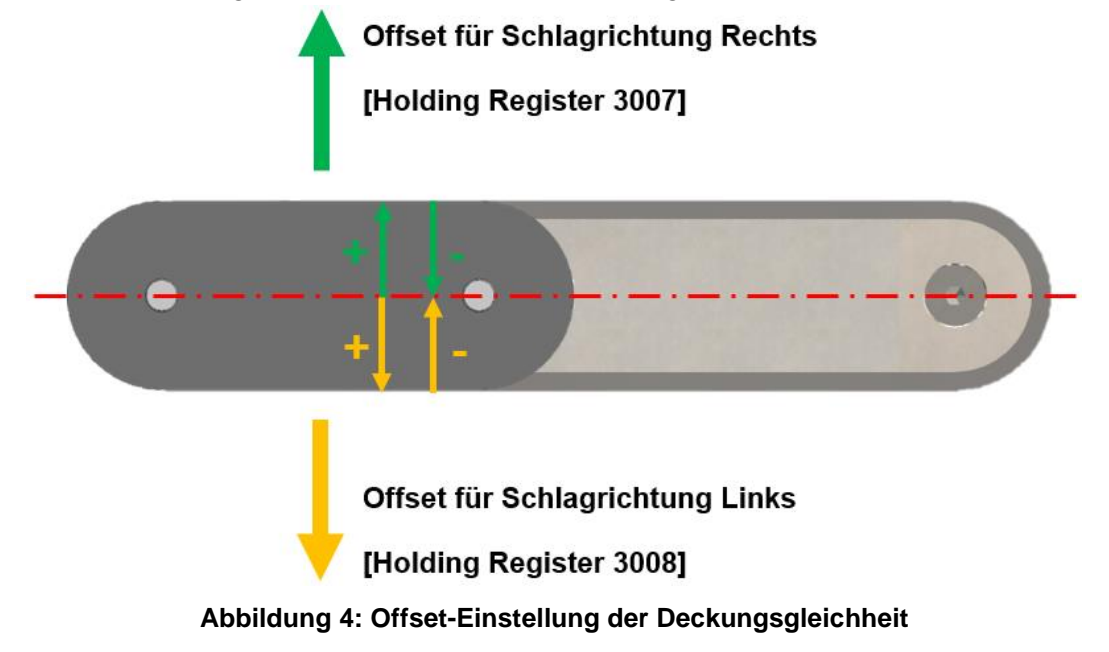

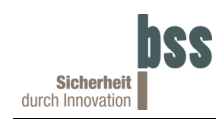

### <span id="page-8-0"></span>**3.5 Remove Magnet Feature**

Durch Änderung dieser Parameter kann gesteuert werden, ob der Edelstahlbolzen eingefahren wird, sobald das Magnetfeld des Schließblechs geschwächt wird. Werksseitig ist dieser Parameter auf "0" eingestellt (Holding-Register 3005), d. H. ist der Bolzen ausgefahren kann das Magnetfeld geschwächt werden und der Bolzen fährt nicht ein. Wird diese Funktion gewünscht, kann der Wert auf "1" gesetzt werden und der Bolzen fährt bei sich abschwächendem Magnetfeld, trotz Verriegelungsanforderung, ein.

ACHTUNG wird diese Funktion auf "1" gesetzt entsteht ein Sicherheitsrisiko, da durch **Manipulation von außen das Verriegelungselement entriegelt werden kann!**

### <span id="page-8-1"></span>**3.6 Lock Reqest Delay**

Wird das Schließblech von den Sensoren erkannt und die Verriegelungsposition erreicht, wird eine Zeitverzögerung aktiviert, um ein mögliches Nachschwingen der Tür zu berücksichtigen. Diese Zeitverzögerung kann mit dem Wert "LockRequestDelay" (Holding-Register 3000) geändert werden. Werksseitig ist dieser Wert mit 200 [ms] eingestellt.

### <span id="page-8-2"></span>**3.7 Lock Request Source**

Über die Eingabe eines bestimmten Wertes im Holding-Register 1002 "Lock Request Source" kann das Verhalten der Türverriegelung gesteuert werden. In der nachfolgenden Tabelle sind die Bedingungen aufgeführt die erfüllt sein müssen damit der Bolzen ausfährt. Unterschieden wird hier durch die Abhängigkeit ob Tür geschlossen ist (Schließblech mit Magnet in Position) oder nicht:

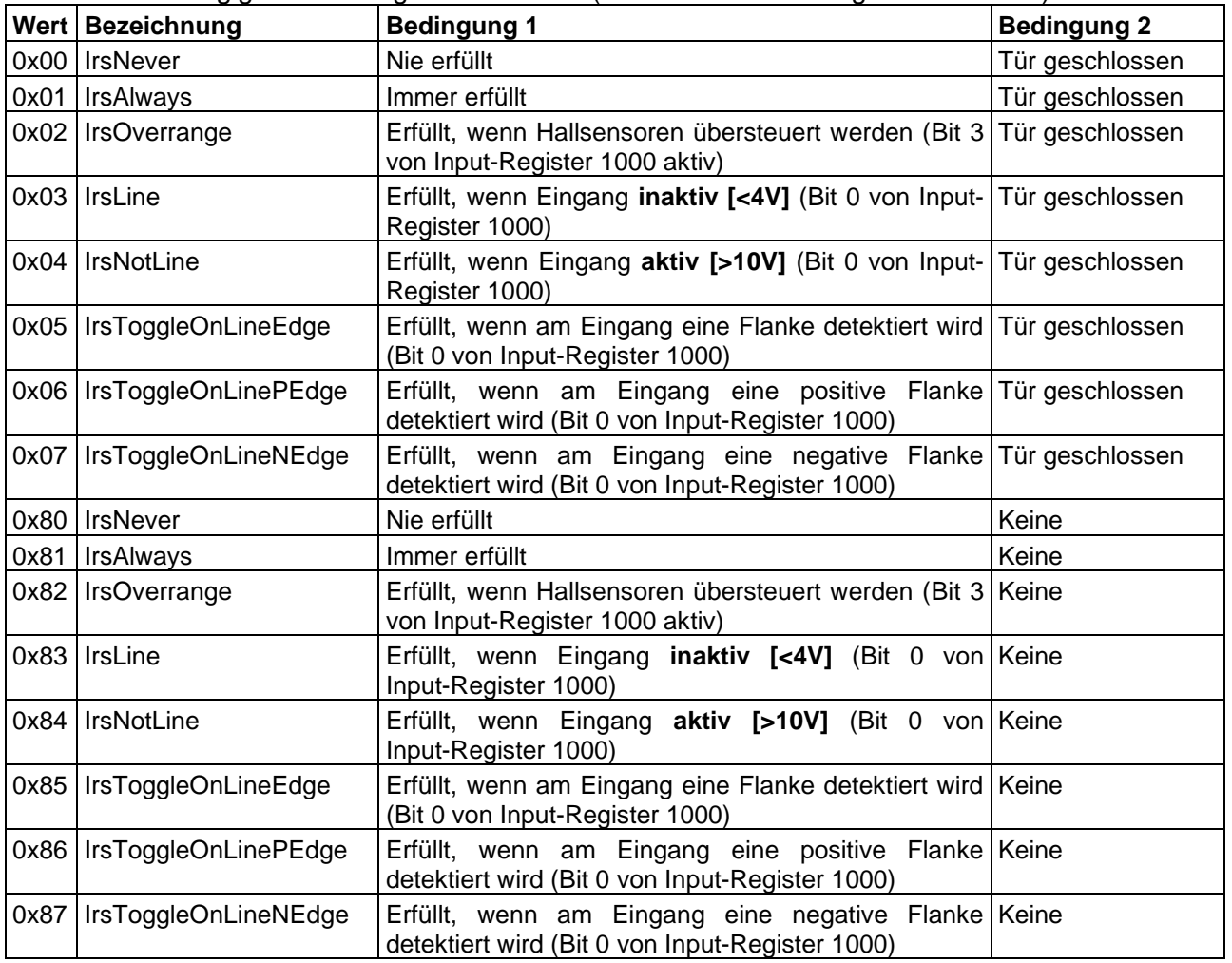

Tabelle 2: Werte für "Lock Request Source"

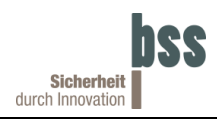

## <span id="page-9-0"></span>**4 Registermap**

Nachfolgend sind die unterschiedlichen Register aufgeführt. Diese unterschieden sich in Input-Register und Holding-Register.

### <span id="page-9-1"></span>**4.1 Input-Register**

#### **(16-Bit Register die nur gelesen werden können)**

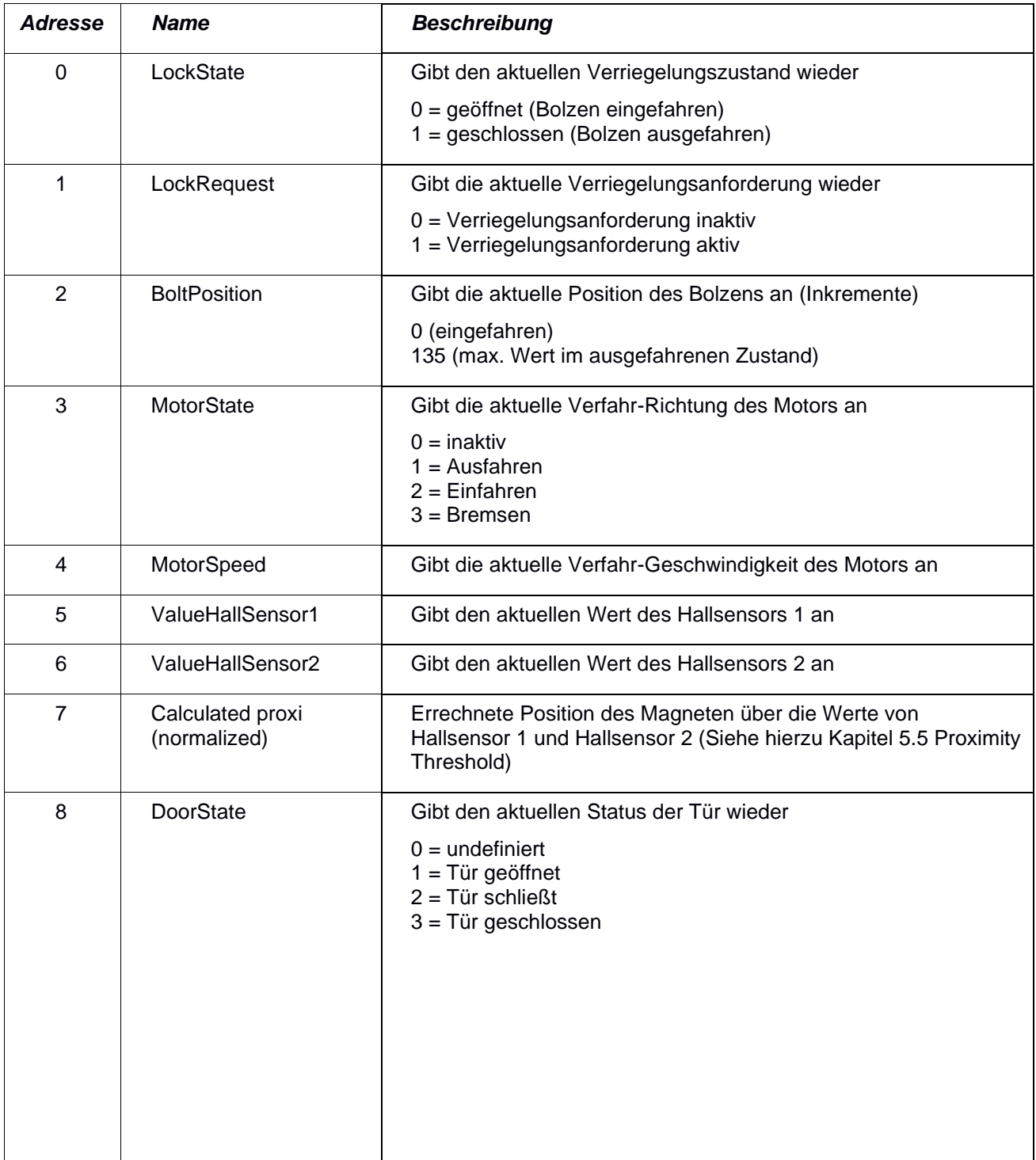

### **Verriegelungselement HD-Lock**

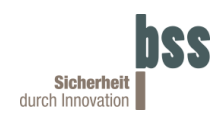

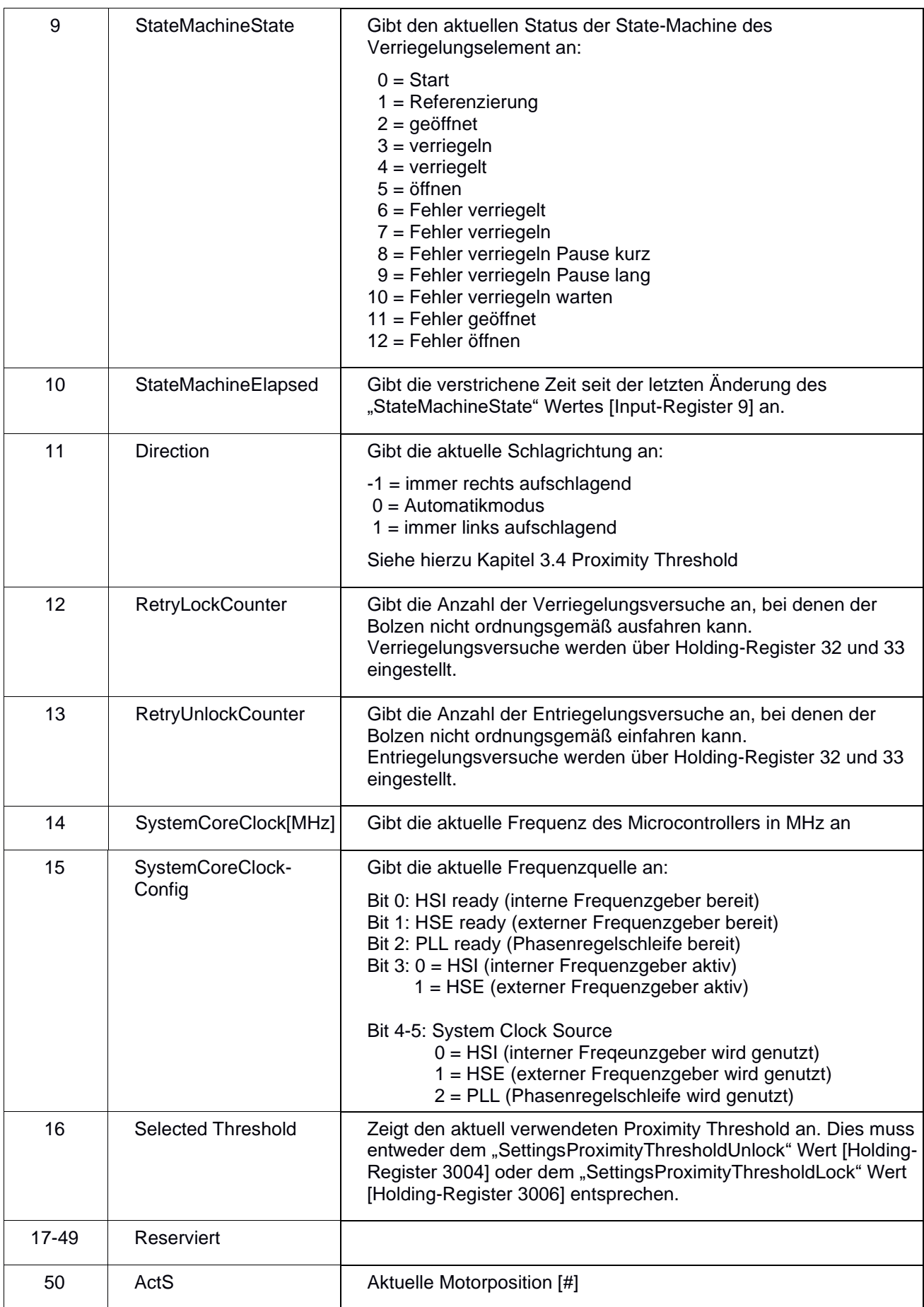

### **Verriegelungselement HD-Lock**

### **102000.2** Serielle-Schnittstellen Beschreibung

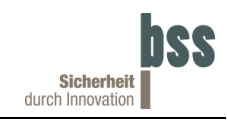

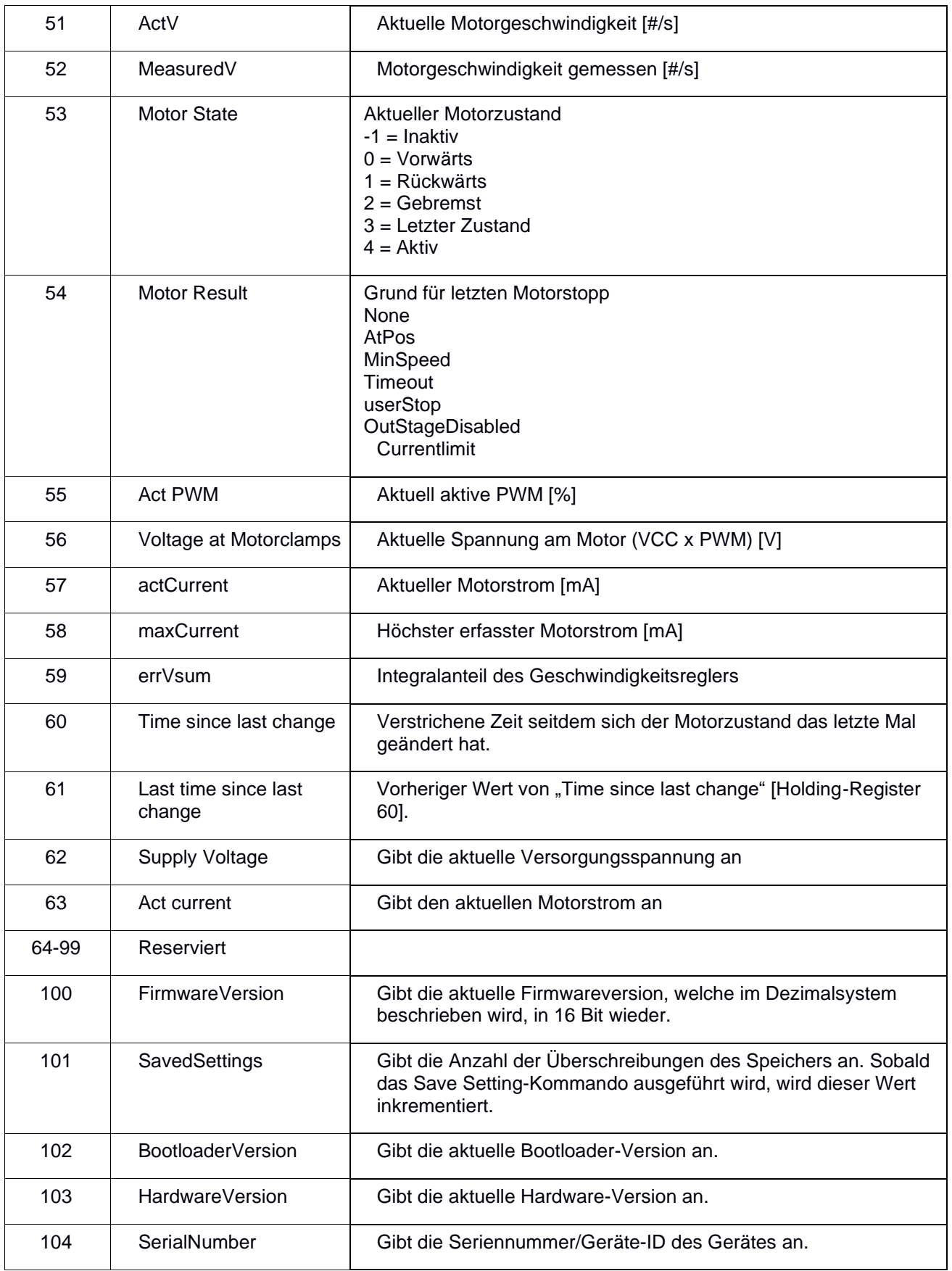

#### **Tabelle 3: Registermap Input-Register**

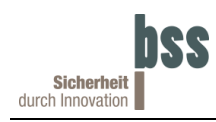

### <span id="page-12-0"></span>**4.2 Holding-Register**

**(16-Bit Register die generell gelesen und beschrieben (RW) werden können. Um Systemrelevante Register vor einer unbeabsichtigten Änderung zu schützen ist durch die Firmware eine Zugriffsbeschränkung implementiert. Dies führt dazu, dass mehrere Register nur gelesen werden können (RO). Die Zugriffsbeschränkung kann durch geschultes BSS Personal kurzeitig aufgehoben**  werden wodurch Register mit dem vermerkt "Hersteller" ebenfalls beschrieben werden können.

#### **Änderungen müssen mit dem Save-Settings-Kommando in den nicht flüchtigen Speicher übernommen werden!**

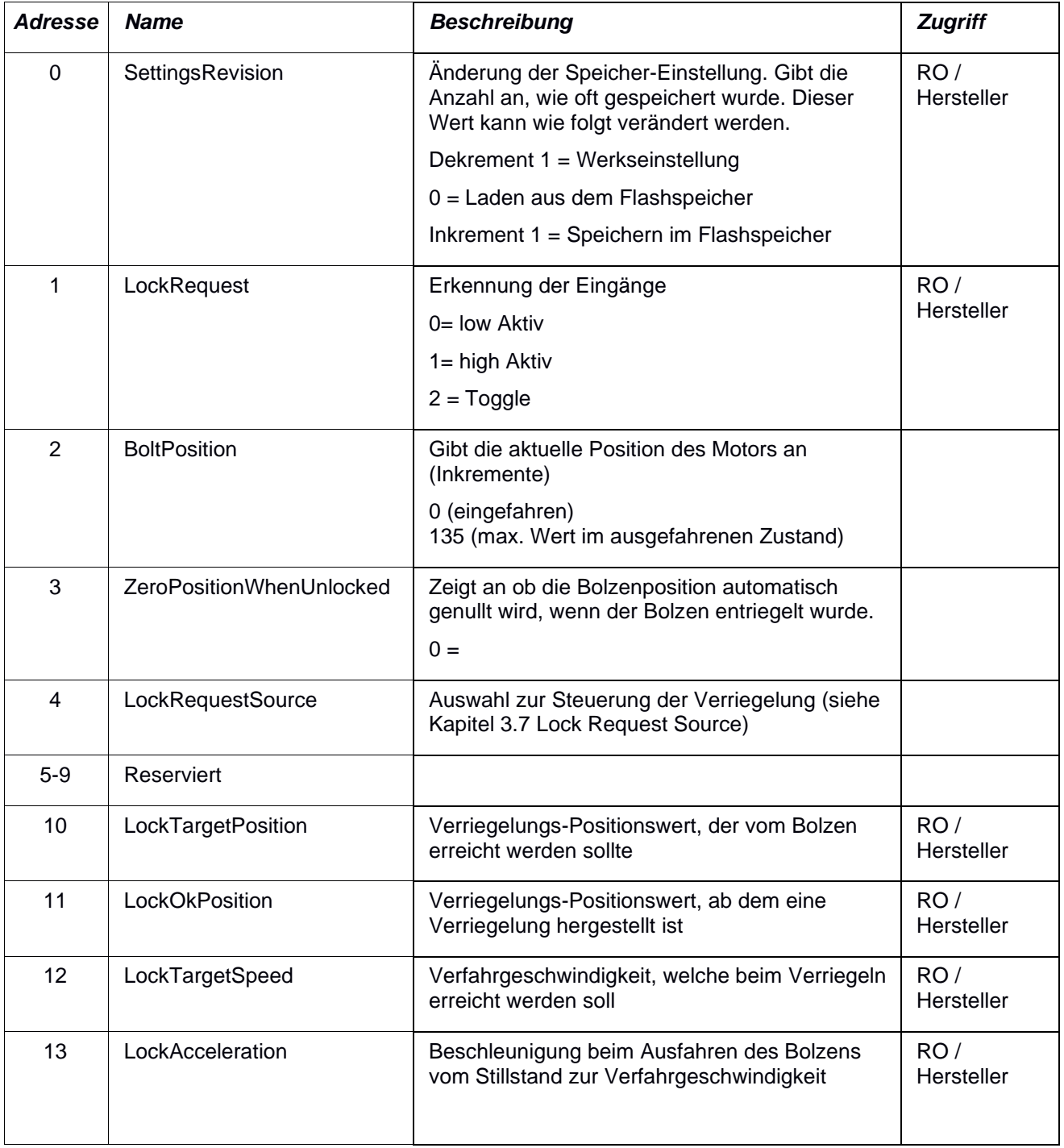

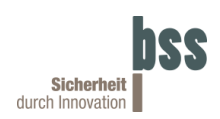

### **102000.2** Serielle-Schnittstellen Beschreibung

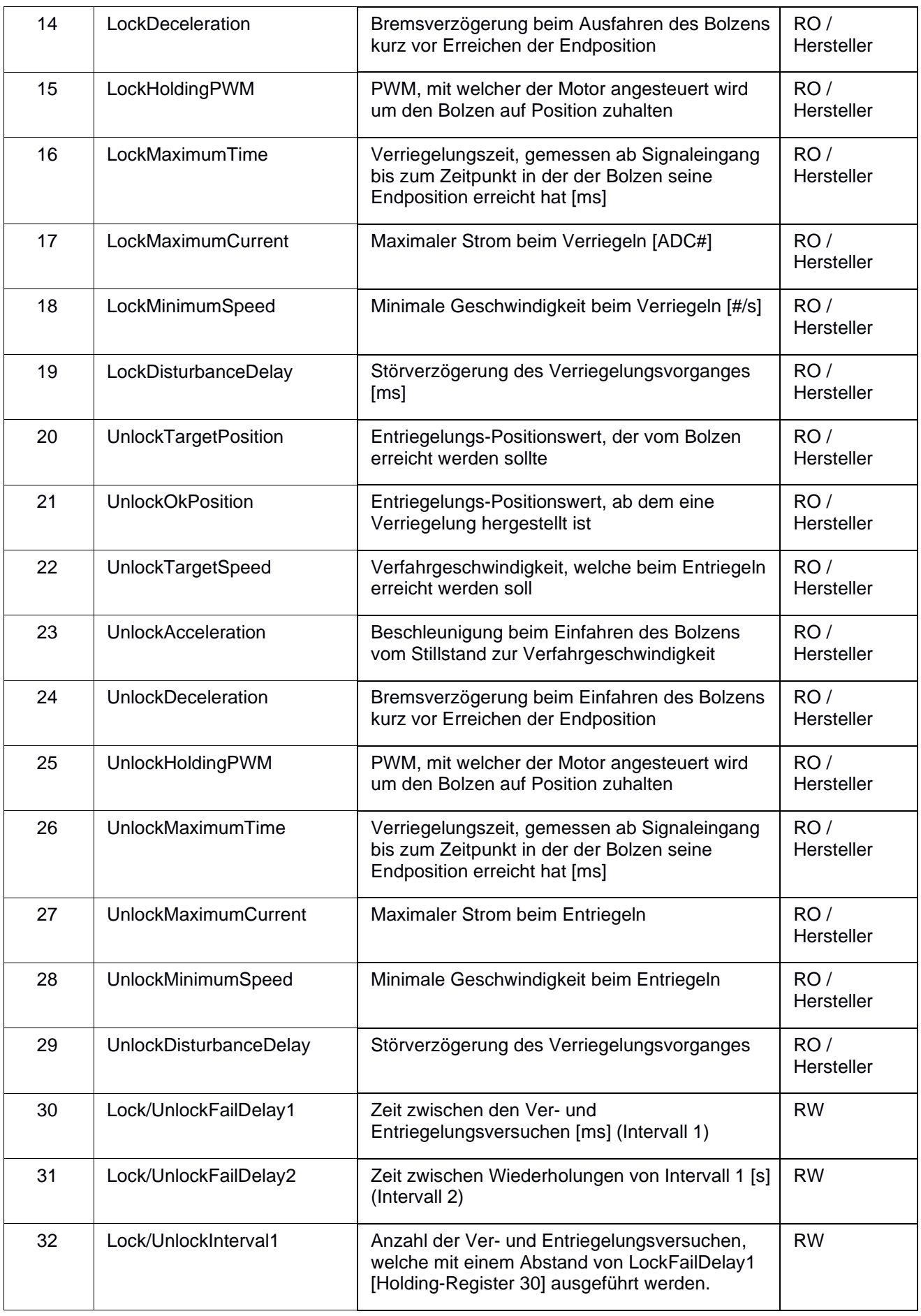

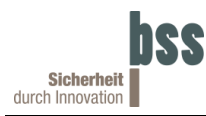

### Serielle-Schnittstellen Beschreibung **102000.2**

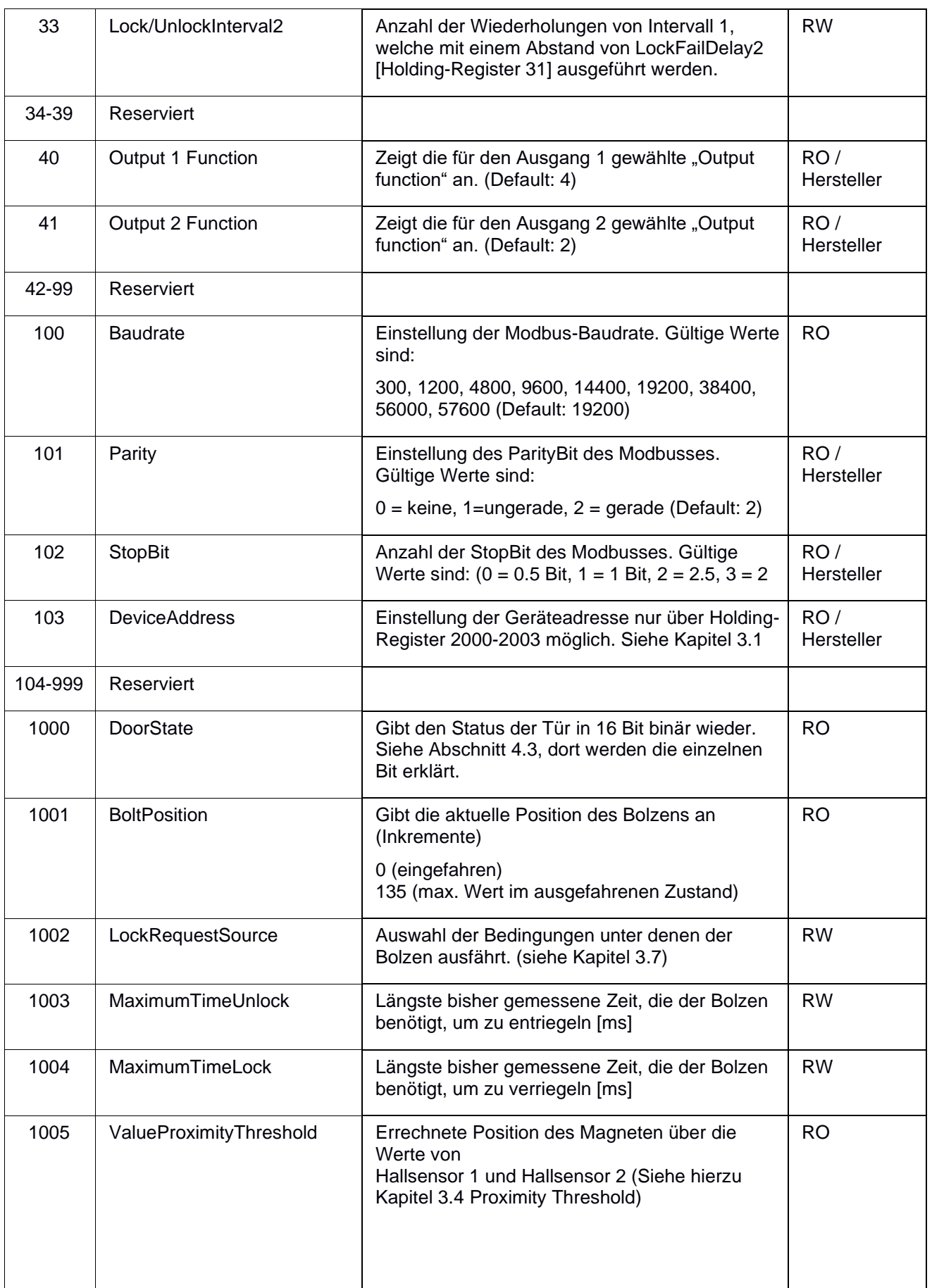

### **102000.2** Serielle-Schnittstellen Beschreibung

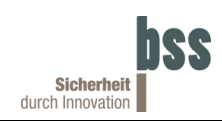

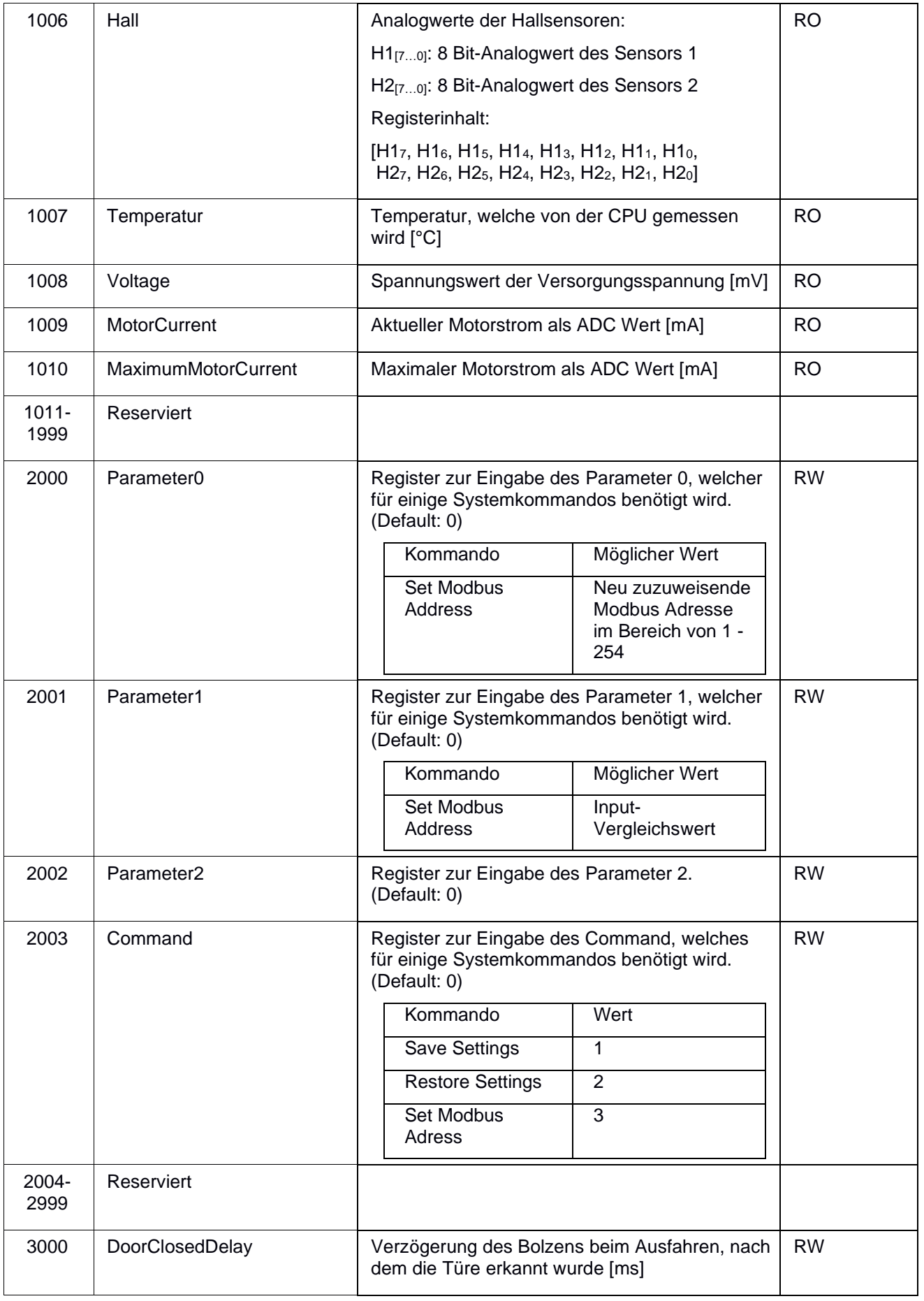

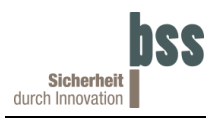

#### Serielle-Schnittstellen Beschreibung

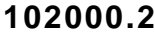

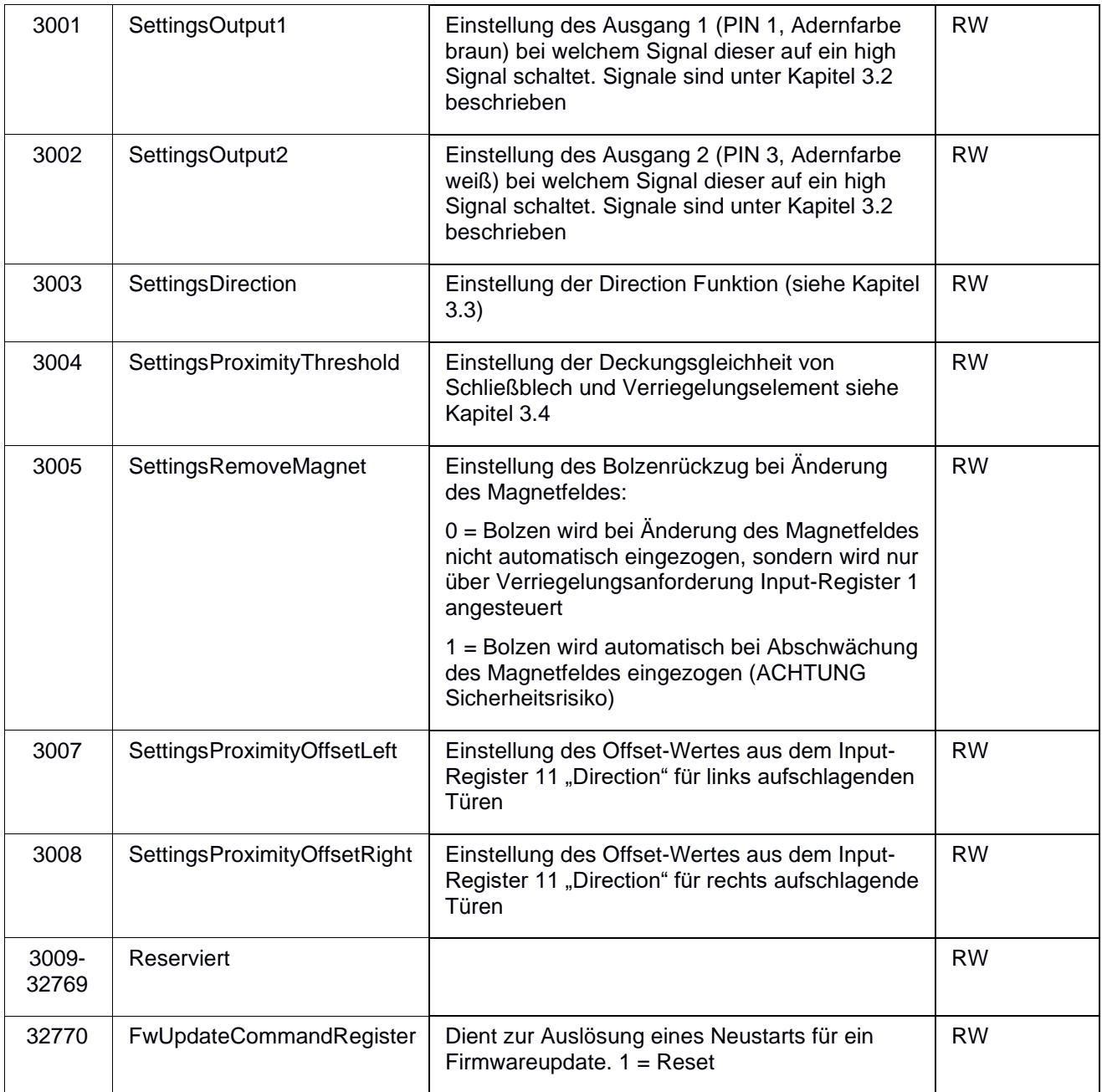

**Tabelle 4: Registermap Holding-Register**

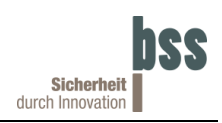

### <span id="page-17-0"></span>**4.3 Status Word**

#### **Holding-Register 1000**

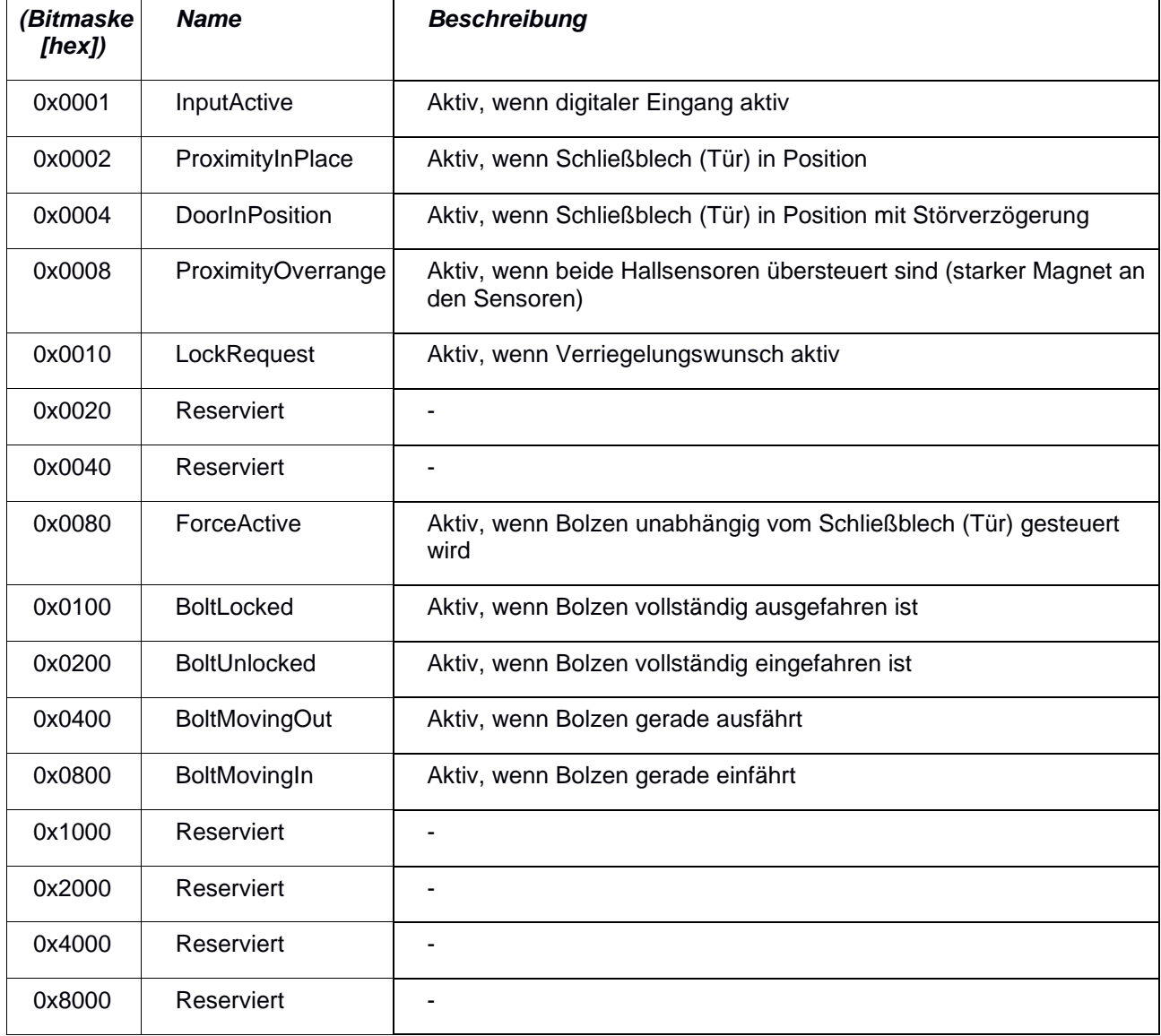

**Tabelle 5: Inhalt des Holding-Registers 1000 (Status Word)**

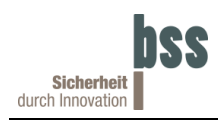

## <span id="page-18-0"></span>**5 Kommunikationsprotokolle**

Um das gewünschte Kommunikationsprotokoll auswählen zu können ist der Eingang "BUS-SELECT" (Pin 6 / Gelbe Leitung) vorgesehen. Dieser wird während des Einschaltvorgangs abgetastet und dementsprechend der zu verwendende Bustreiber aktiviert. Um das Kommunikationsprotokoll zu wechseln ist es somit nötig das HD-Lock neu zu starten. **Achtung! Es ist dringend darauf zu achten, dass das gewählte Kommunikationsprotokoll zu dem des Netzes passt, an das das HD-Lock angeschlossen ist. Bei einer falschen Auswahl kann das HD-Lock und/oder das Netz Schaden nehmen.**

Wenn der "BUS-SELECT" Eingang offengelassen oder mit "Ground/GND" verbunden wird, ist der Modbus ausgewählt.

Wenn der "BUS-SELECT" Eingang mit der Versorgungspannung ("VCC") verbunden wird, ist der CAN Bus ausgewählt.

### <span id="page-18-1"></span>**5.1 Modbus**

Für den Modbus gelten folgende Werkseinstellungen:

- Übertragungsparameter
	- Übertragungsrate: 19200 Baud
	- Parität: Gerade
	- Stopbits: 1
	- Bytelänge: 8
- Gültige Slave-IDs sind laut Modbus-Standard von 1-247 einstellbar, Werkseinstellung ist ID 1. Das HD-Lock unterstützt auch den Adressraum von 248 – 254.

#### <span id="page-18-2"></span>**5.1.1 Modbus-Telegramme**

Das Modbus Telegramm setzt sich aus Slave-Adresse, Function-Code, Daten und CRC-Check zusammen. Zwischen diesen Telegrammen muss eine Pause von min. 3,5 Zeichen sein. Die einzelnen Zeichen dürfen nicht mehr als 1,5 Zeichen abstand aufweisen

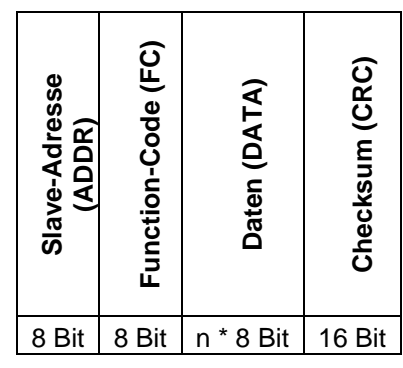

**Tabelle 6: Modbus-Telegramm**

#### **Slave-Adresse**

Die Kommunikationsteilnehmer bestehen aus einem Master, welcher keine Adresse besitzt und einer Anzahl von Slaves. Die Slave-Adressen können beim Modbus-Standard zwischen Adresse 1 und 247 gewählt werden. Werksseitig sind die Geräte mit der Slave-Adresse 1 gekennzeichnet. Das HD-Lock unterstützt aber auch den Adressraum von 248 bis 254. Die Adresse 0 und 255 sind als Broadcast-Adresse reserviert.

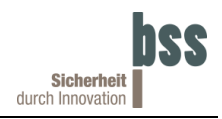

#### **Function-Code**

Function-Codes geben den Zweck der Datenübertragung an, z.B. ob Bits oder Register gelesen oder beschrieben werden sollen. Diese sind unter Kapitel [5.1.2](#page-19-0) zu finden.

#### **Daten**

Hier sind die zu übertragenden Informationen erhalten. Dieses Feld wird in Register, Anzahl der zu übertragenden Register und in ausgelesene oder abzuspeichernde Informationen unterteilt

#### **CRC-Check**

Die CRC-Checksumme dient als Prüfwort und wird über alle Bytes des Telegramms berechnet. Dies geschieht vom Sender und Empfänger, um Übertragungsfehler feststellen zu können.

#### <span id="page-19-0"></span>**5.1.2 Function-Codes**

Um Zugriff auf die Register nehmen zu können, werden verschiedene Befehle ("Function-Codes") verwendet. Diese legen fest, welcher Registertyp angesprochen wird, wie viele Adressen betroffen sind und ob die Daten gelesen oder geschrieben werden sollen. Für diesen Datenbereich werden die folgenden Funktionscodes unterstützt:

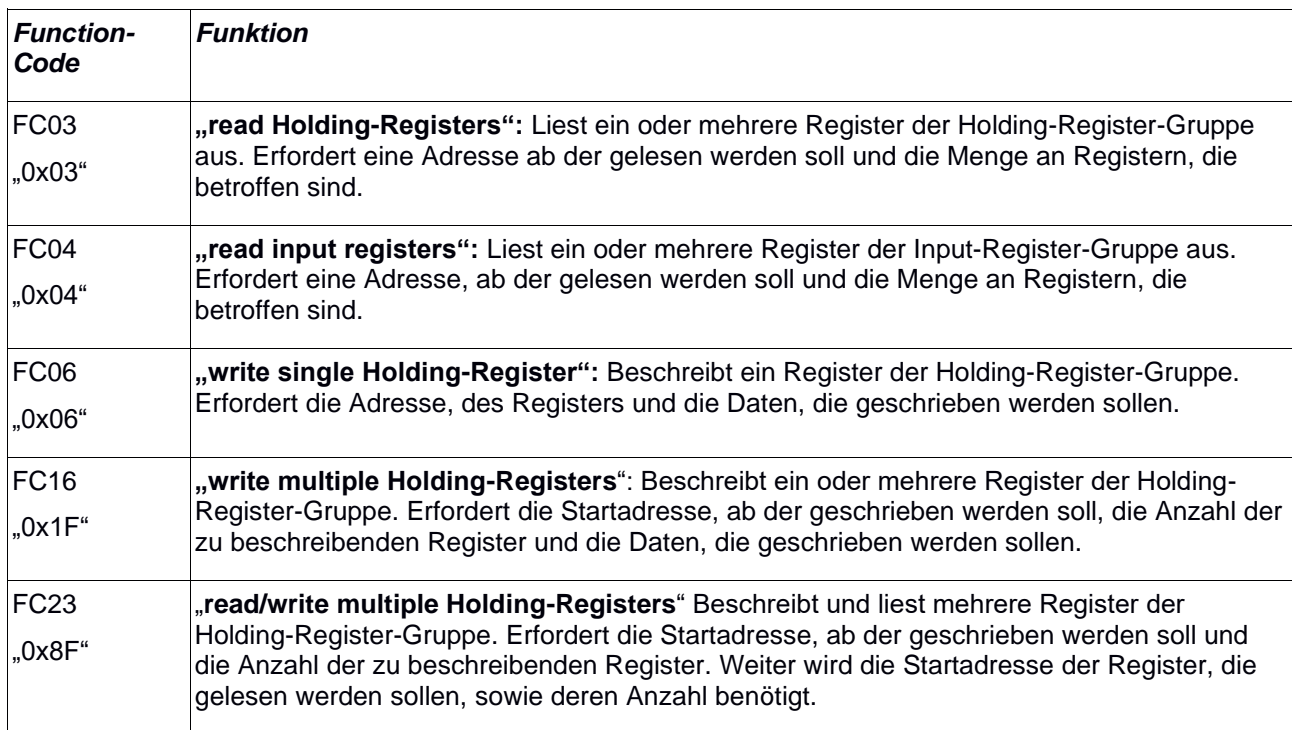

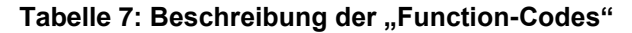

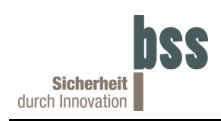

### <span id="page-20-0"></span>**5.1.3 Broadcast Telegramme**

Es existieren 2 Broadcast Adressen (0 und 255). Diese unterscheiden sich im Verhalten der HD-Locks, die sie empfangen.

Adresse 0: Ein HD-Lock das eine solches Broadcast Telegramm empfängt verarbeitet dieses, wird jedoch keine Antwort erwidern.

Adresse 255: Ein HD-Lock das eine solches Broadcast Telegramm empfängt verarbeitet dieses und erwidert eine Antwort. Achtung, dies kann zu Kollisionen auf dem Bus führen.

Daraus resultiert, dass sich für die parametrieren mehrerer HD-Locks die Adresse 0 eignet. Wenn jedoch nur ein einzelnes HD-Lock angeschlossen ist von dem die Adresse nicht bekannt ist kann dieses per Adresse 255 ausgelesen werden, um die Adresse in Erfahrung zu bringen.

### <span id="page-20-1"></span>**5.2 CAN Bus**

Für den CAN Bus gelten folgende Werkseinstellungen:

- Übertragungsparameter
	- Übertragungsrate: 250 kBaud

#### <span id="page-20-2"></span>**5.2.1 CAN Bus-Nachrichten**

Das CAN-Bus Telegramm setzt sich aus Arbitrierungsfeld, Kontrollfeld, Datenfeld, Prüfsummenfeld und Bestätigungsfeld zusammen.

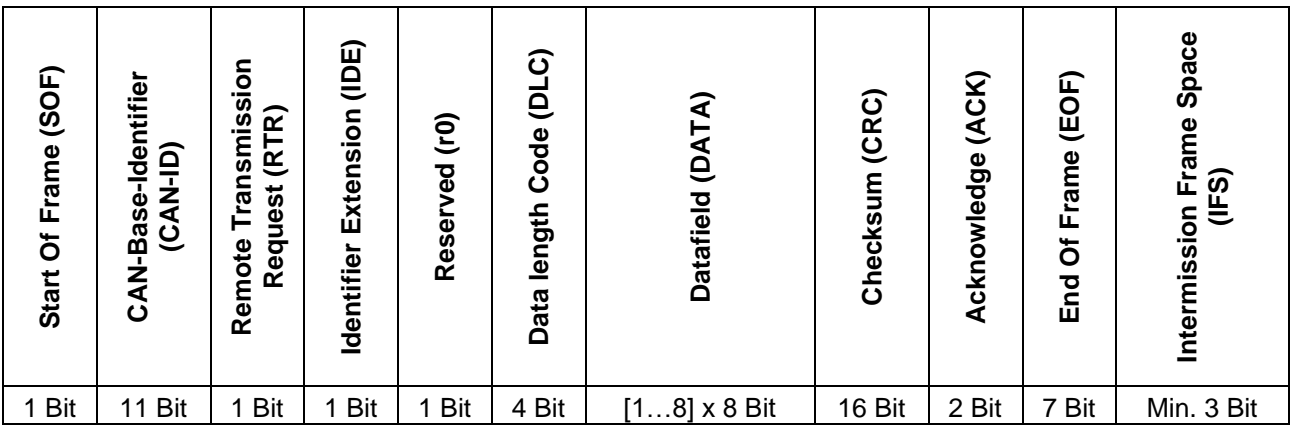

**Tabelle 8: CAN 2.0A Bus Frame**

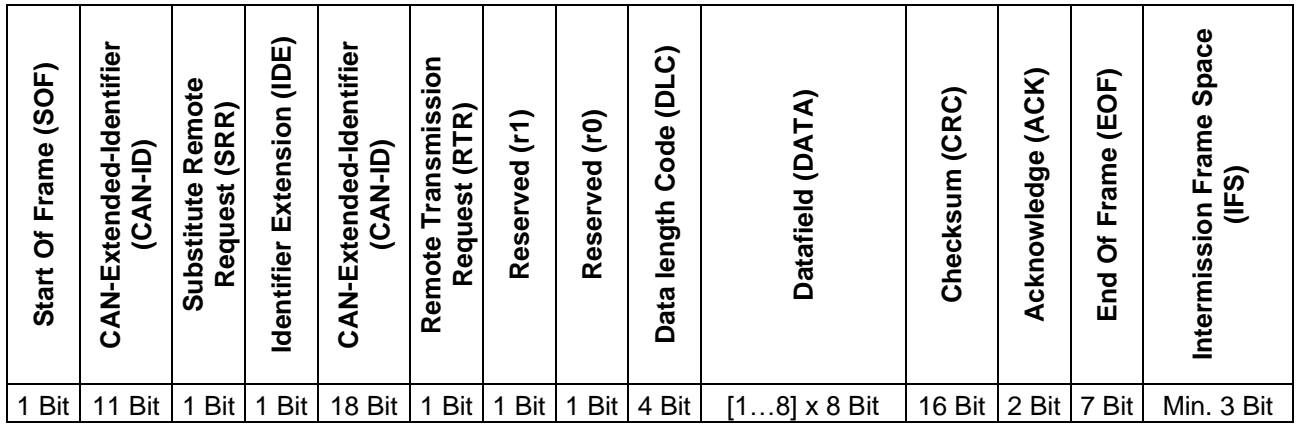

**Tabelle 9: CAN 2.0B Bus Frame**

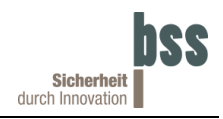

#### **Start Of Frame (SOF)**

Dieses (Start-)Bit signalisiert durch logisch 0 (dominantes Bit) den Beginn einer Nachricht. Die fallende Flanke von logisch 1 zu logisch 0 wird dabei zur Synchronisierung der Busteilnehmer verwendet.

#### **CAN-Base/Extended-Identifier (CAN-ID)**

Der CAN-Base-Identifier (11 Bit) bzw. der CAN-Extended-Identifier (29 Bit) identifizieren die darauffolgende Nachricht und legen ihre Priorität fest. Eine niedrige CAN-ID hat eine höhere Priorität. Es ist zu beachten, dass jede CAN-ID jeweils nur von einem Busteilnehmer verwendet werden darf. Beim CAN-Base-Identifier sind 4096 und beim CAN-Extended-Identifier 1'073'741'824 verschiedene Nachrichten unterscheidbar. Wichtig: Es wird ausschließlich die Nachricht identifiziert. Der Empfänger ist nicht festgelegt. Alle Nachrichten sind also grundsätzlich Broadcast Nachrichten.

#### **Remote Transmission Request (RTR)**

Durch das RTR Bit kann zwischen zwei Nachrichtenarten unterschieden werden. Ist das Bit logisch 0 (dominant) handelt es sich um eine Nachricht die Daten enthält. Bei logisch 1 (rezessiv) handelt es sich um Anfrage. Dabei wird eine Nachricht angefragt, die die gleiche CAN-ID aufweist. Bsp.: In einem Bus mit einem Steuergerät und einem Sensor soll vom Sensor der aktuelle Messwert abgefragt werden. Dieser würde in einer Datennachricht mit der CAN-ID 42 übertragen. Das Steuergerät sendet nun eine Anfrage (RTR = 1) mit der CAN-ID 42. Daraufhin wird der Sensor die Datennachricht absenden.

Es ist zu beachten, dass eine Anfrage keine Daten enthält. Der Bereich "Datafield" entfällt somit. Der Wert für "Data Length Code" muss jedoch mindestens 1 sein.

#### **Identifier Extension (IDE)**

Dieses Bit gibt an ob der einfach CAN-Base-Identifier (CAN 2.0A) oder der CAN-Extended-Identifier (CAN 2.0B) verwendet wird. Bei logisch 0 (dominant) → CAN-Base-Identifier. Bei logisch 1 (rezessiv)  $\rightarrow$  CAN-Extended-Identifier.

#### **Reserved (r0, r1)**

Diese Bits sind für zukünftige Entwicklungen reserviert.

#### **Data Length Code (DLC)**

Mit diesen 4 Bits wird die Länge des "Datafield" bestimmt. Es ist zu beachten, dass nur Werte bis 8 unterstützt werden.

#### **Datafield (DATA)**

In diesem, bis zu 8 Byte langen Bereich können Nutzdaten übertragen werden.

#### **Checksum (CRC)**

Die Checksumme dient der Fehlererkennung durch den Empfänger der Nachricht. Dabei wird die zyklische Redundanzprüfung (engl.: cyclic redundancy check [CRC]) verwendet. Das letzte Bit ist stets auf logisch 1 zu setzen und dient als Trennzeichen.

#### **Acknowledge (ACK)**

Das Acknowledge des CAN Buses besteht aus zwei Bits. Das erste der beiden (Acknowledge Slot Bit) enthält dabei die Information über den korrekten Empfang. Bei einem korrekten Empfang wird logisch 0 (dominant) vom Empfänger geantwortet. Es ist zu beachten, dass jeder Empfänger einen dominanten Pegel sendet, wenn er die Nachricht korrekt empfangen hat. Aus dem Bit allein ergibt sich also nur die Aussage, ob überhaupt ein Empfänger die Nachricht empfangen hat.

Das zweite Bit ist das Trennzeichen zum "End of Frame" Feld. Dieses Bit muss logisch 1 (rezessiv) sein.

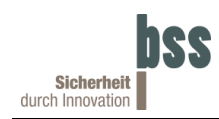

#### **End Of Frame (EOF)**

Das Ende einer Nachricht wird mit 7 rezessiven Bits signalisiert.

#### **Intermission Frame Space (IFS)**

Zwischen zwei Nachrichten müssen mindestens 3 rezessive Bits platziert werden.

### <span id="page-22-0"></span>**5.3 CAN Nachrichten von und an das HD-Lock**

Bei der Kommunikation mit dem HD-Lock wird eine "Geräte-ID" verwendet. Diese dient zum einen dazu, dass ein einzelnes HD-Lock gezielt angesprochen werden kann ohne weitere CAN-IDs zu belegen und zum anderen stellt sie die CAN-ID dar mit der das HD-Lock alle antworten versieht. Diese "Geräte-ID" kann sowohl als einfacher CAN-Base-Identifier oder als Extended-Identifier festgelegt werden.

Im Auslieferzustand ist die "Geräte-ID" mit der Seriennummer als Extended-Identifier beschrieben.

#### <span id="page-22-1"></span>**5.3.1 CAN Nachrichten zum HD-Lock**

Das HD-Lock akzeptiert folgende CAN-IDs und verarbeitet diese. Dazu wird die "Zieladresse" (Byte 0-3) mit der jeweils eigenen Geräte-ID verglichen. Wenn diese beiden Werte übereinstimmen wird der Rest der Nachricht wie unten beschrieben verarbeitet.

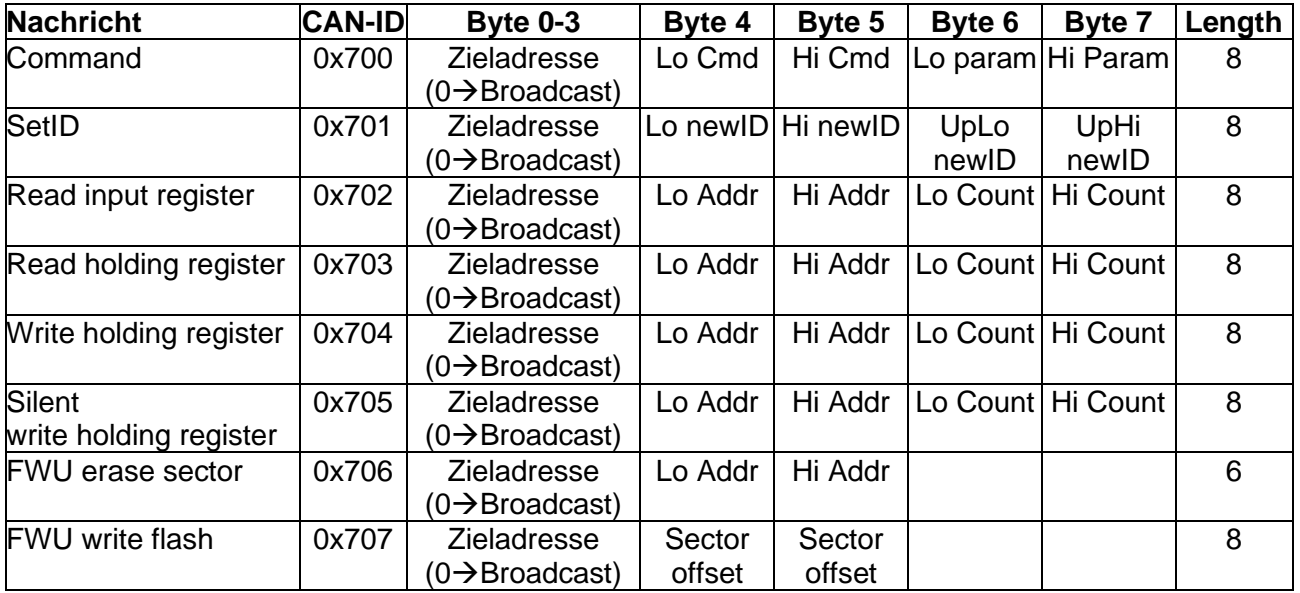

#### **Tabelle 10: Akzeptierte CAN-IDs**

#### **Command**

Über diese Nachrichten können verschiedene Kommandos an ein oder alle HD-Locks am Bus gesendet werden. Wenn die Zieladresse mit der Geräteadresse übereinstimmt oder 0 (Broadcast) ist werden die Bytes 4-7 verarbeitet. Byte 4-5 legen dabei fest welches Kommando aus der folgenden Liste ausgeführt wird.

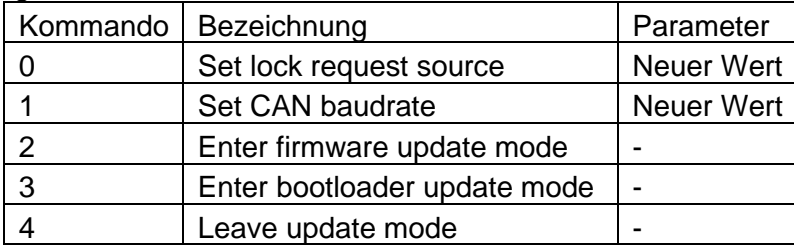

#### **Tabelle 11: CAN Kommandos**

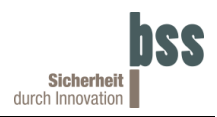

**- "Set lock request source" Kommando**: Legt die Bedingung fest, die erfüllt sein muss, damit der Bolzen ausfährt. Folgende Bedingungen sind verfügbar (Achtung! Es wird nur das LSB Byte dauerhaft gespeichert. Das MSB Byte wird nach einem Reset auf 0 zurückgesetzt.):

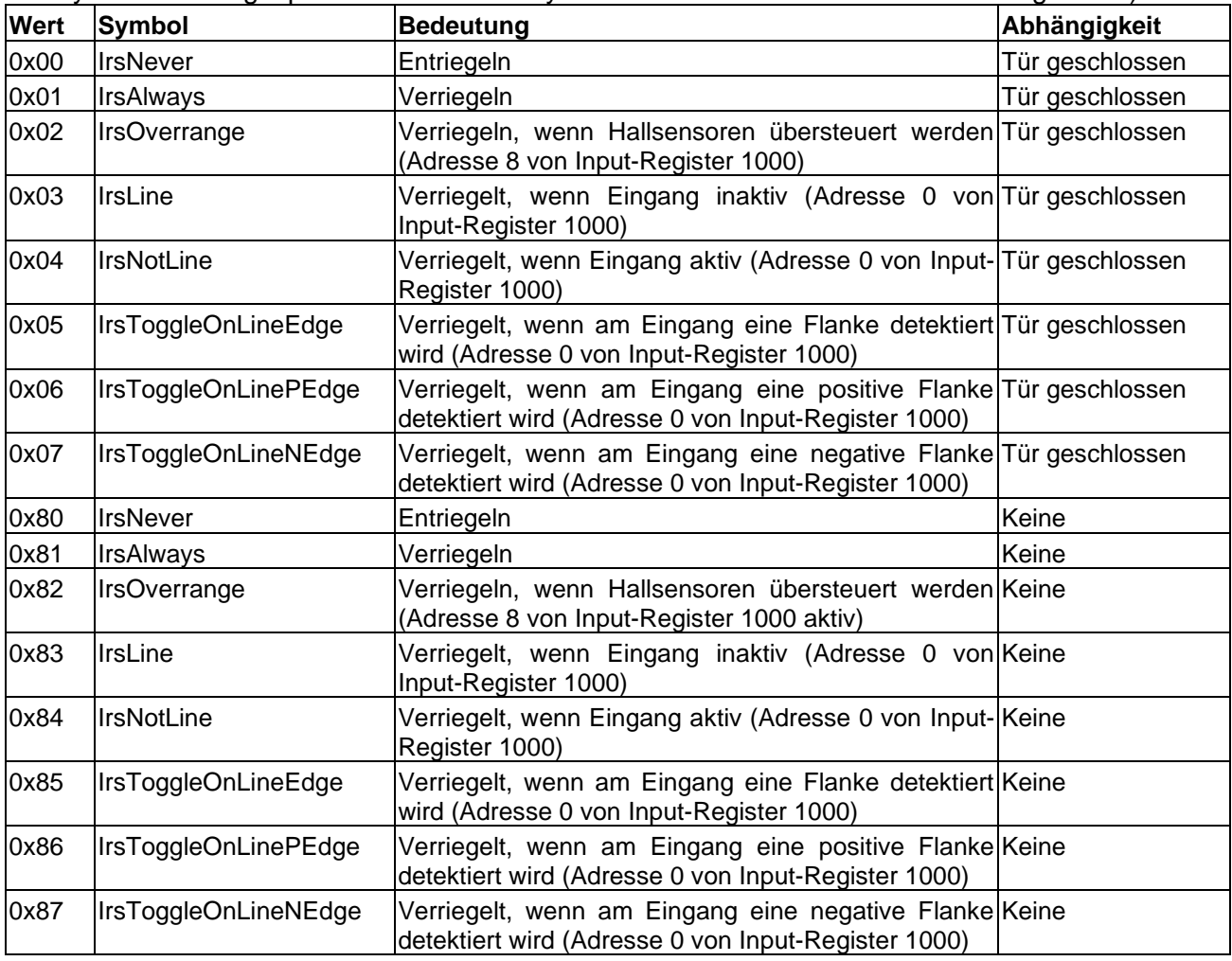

#### **Tabelle 12: "Lock Request" Bedingungen**

**- "Set CAN baudrate" Kommando:** Legt die vom CAN Bus zu verwendende Baudrate fest. Diese kann nicht beliebig gewählt werden, sondern muss aus der folgender Liste gewählt werden:

| WertBaudrate            |               | Buslänge max. |  |
|-------------------------|---------------|---------------|--|
| 10                      | 5 Kbit/s      | 10'000 m      |  |
| $\overline{\mathbf{1}}$ | 10 Kbit/s     | 5'000 m       |  |
| $\frac{2}{3}$           | 20 Kbit/s     | 2'500 m       |  |
|                         | 33,333 Kbit/s | $\epsilon$    |  |
| $\overline{4}$          | 50 Kbit/s     | 1'000 m       |  |
| $\overline{5}$          | 83,333 Kbit/s | $\epsilon$    |  |
| 6                       | 100 Kbit/s    | $\mathbf{G}$  |  |
| $\overline{7}$          | 125 Kbit/s    | 500 m         |  |
| 8                       | 250 Kbit/s    | 250 m         |  |
| 9                       | 500 Kbit/s    | 100 m         |  |
| 10                      | 800 Kbit/s    | $\epsilon$    |  |
|                         | 1 Mbit/s      | 25<br>m       |  |

**Tabelle 13: CAN Bus Baudraten**

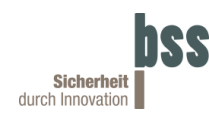

**- "Enter firmware update mode" Kommando, "Enter bootloader update mode" Kommando und "Leave update mode" Kommando:**

Diese Kommandos dienen dem Firmwareupdate und sollten nicht von Anwender selbst genutzt werden.

#### **SetID**

Durch die SetID Nachricht lässt sich die Geräte-ID ändern. Da die Geräte-ID werksseitig mit der Seriennummer als Extended-Identifier beschrieben ist, ist es in der Regel notwendig eine Änderung vorzunehmen. Für Identifier größer als 0x7FF wird automatisch ein Extended-Identifier gesetzt, bis dahin ein einfacher CAN-Base-Identifier. Soll ein Extended-identifier bis 0x000007FF verwendet werden, muss das MSB gesetzt werden (newID = newID | 0x80000000). Wenn ein Identifier gleich 0 gesetzt wird, wird wieder die Seriennummer als Geräte-ID verwendet.

#### **Read input Register**

Diese Nachricht ermöglicht es den Inhalt eines oder mehrerer Input-Register abzufragen. Das HD-Lock dessen Geräte-ID mit der Zieladresse übereinstimmt reagiert auf diese Nachricht indem es den Inhalt der angefragten Register zurücksendet (siehe Abschnitt 5.3.2).

#### **Read holding register**

Identisch mit der "Read input register" Nachricht nur, dass Holding-Register abgefragt werden.

#### **Write holding register**

Diese Nachricht ermöglicht es den Inhalt eines oder mehrerer Holding-Register zu beschreiben. Das HD-Lock dessen Geräte-ID mit der Zieladresse übereinstimmt reagiert auf diese Nachricht indem es die gewählten Holding-Register beschreibt und den Inhalt anschließend zurücksendet (siehe Abschnitt 5.3.2). Es ist zu beachten, dass Holding-Register die von der Firmware schreibgeschützt werden nicht verändert werden können. In diesem Fall reagiert das HD-Lock identisch wie bei der "Read holding register" Nachricht.

#### **Silent write holding register**

Identisch zur "Write holding register" Nachricht nur, dass keine Rückmeldung erfolgt.

#### **FWU erase sector, FWU write flash**

Diese Nachrichten dienen dem Firmwareupdate und sollten nicht von Anwender selbst genutzt werden.

### <span id="page-25-0"></span>**5.3.2 CAN Nachrichten vom HD-Lock**

Das HD-Lock sendet Nachrichten stets unter der Geräte-ID ab. Der Inhalt der Nachrichten wird über die ersten beiden Datenbytes identifiziert. Im Folgenden sind die möglichen Inhalte aufgeführt:

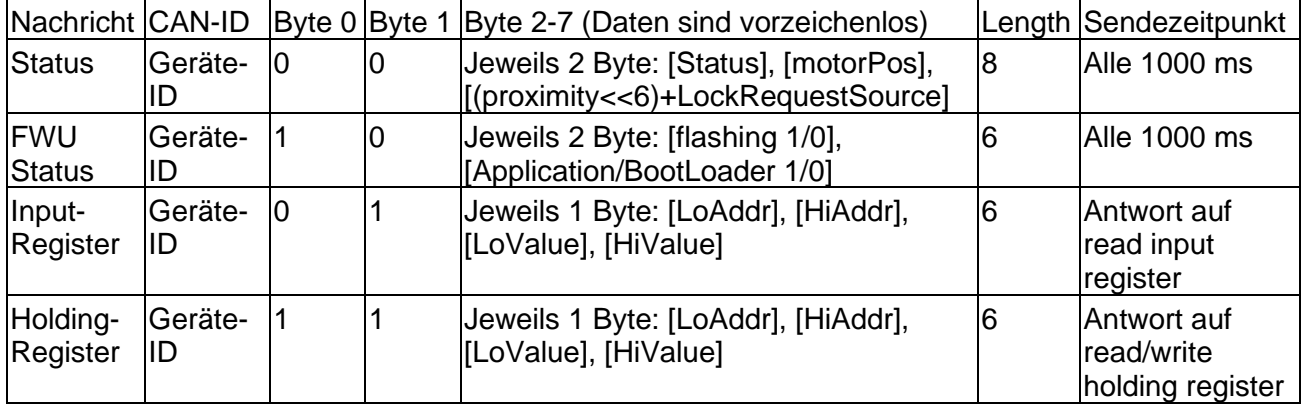

#### **Status**

Jedes HD-Lock meldet solange es nicht im Firmware update mode ist periodisch den aktuellen Status. Dabei wird mit der CAN-ID gleich der Geräte-ID eine Nachricht gesendet deren ersten beiden Datenbytes gleich 0 sind. Diese Statusmeldung enthält dann folgende Informationen:

- **-** Status: Das Statuswort [Holding-Register 1000] (siehe Abschnitt 4.3).
- **-** MotorPos: Aktueller Zählstand des Motorinkrementezählers. (nahe 0 = Bolzen eingefahren, nahe 130 = Bolzen ausgefahren)
- **-** Proximity: Errechnete Position des Schließblechs über HD-Lock (0 = Deckungsgleich, 100 Erfassungsbereich verlassen)
- **-** LockRequestSource: Aktuell vom HD-Lock verwendete Bedingung für das Ausfahren des Bolzens [Holding-Register 4].

#### **FWU Status**

Während das HD-Lock im Firmware update mode ist, wird periodisch der aktuelle Stand des Updates gemeldet. Dabei wird mit der CAN-ID gleich der Geräte-ID eine Nachricht gesendet deren erstes Datenbyte gleich 1 und das zweite gleich 0 ist. Diese Statusmeldung enthält dann folgende Informationen:

- **-** Flashing: 0 → momentan wird nicht geflasht, 1 → momentan wird geflasht
- **-** Application/Boot Loader: 0 → Boot Loader wird upgedatet, 1 → Firmware wird upgedatet

#### **Input-Register**

Als Reaktion auf die "Read input register" Nachricht sendet das HD-Lock eine Nachricht. Dabei wird mit der CAN-ID gleich der Geräte-ID eine Nachricht gesendet deren erstes Datenbyte gleich 0 und das zweite gleich 1 ist. Diese Rückmeldung enthält dann folgende Informationen:

- **-** LoAddr: Unterer Teil Registeradresse die ausgelesen wurde.
- **-** HiAddr: Oberer Teil Registeradresse die ausgelesen wurde.
- **-** LoValue: Unterer Teil des Registerinhalts.
- **-** HiValue: Oberer Teil des Registerinhalts.

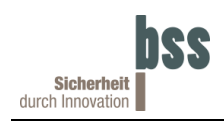

#### **Holding-Register**

Als Reaktion auf die "Read holding register" und die "write holding register" Nachricht sendet das HD-Lock eine Nachricht. Dabei wird mit der CAN-ID gleich der Geräte-ID eine Nachricht gesendet deren erstes Datenbyte gleich 1 sind. Diese Rückmeldung enthält dann folgende Informationen:

- **-** LoAddr: Unterer Teil Registeradresse die ausgelesen/beschrieben wurde.
- **-** HiAddr: Oberer Teil Registeradresse die ausgelesen/beschrieben wurde.
- **-** LoValue: Unterer Teil des Registerinhalts.
- **-** HiValue: Oberer Teil des Registerinhalts.